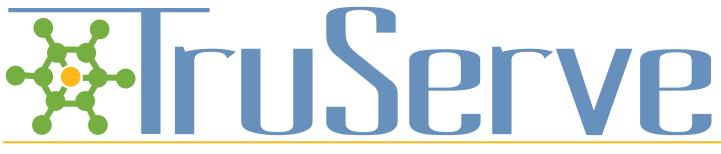

### Tips for the TruServe "Site Administrator"

### Role of the TruServe "Site Administrator"

- Serve as the TruServe point of contact for your organization:
  - Facilitate revisions to your TruServe site as needed
  - Notify TruServe when there are additional staff to add, or inactive staff to remove
  - Contact TruServe with user concerns or technical issues
  - Inform TruServe of additional features/functionality that could serve your organization better
- Point staff to TruServe resources when needed (e.g., recorded webinars, tutorials, manual, etc.)
- Assist staff with entering data consistently
- Promote regular use of TruServe in your office
- Encourage your organization's new users to join a monthly TruServe training webinar
- Work with staff to ensure that measures being tracked are current and relevant with reporting requirements

### Tips for encouraging staff to enter activities into TruServe

- Ensure that staff users are able to capture their program information with the measures provided in TruServe
- Assist in setting up templates for recurring activities, used by some or all staff members
- Provide hovers brief definitions for labels within a field that aid with data entry consistency
- Provide program data entry forms for those who prefer working with hard copies (see samples of program data entry forms under "Manuals & Tip Sheets" on your TruServe home screen)
- Help staff in setting up report templates for recurring reports and individual reports to monitor individual activities
- Post your state's resources under the "Site Resources" on the home screen of your site; e.g. data dictionaries, specific program data entry/reporting protocols, etc.

### "Site Administrator" Frequently Asked Questions

- How is our organization's data kept secure and confidential? A 256 bit SSL Certificate is used for each site which encrypts and secures data transactions. This is the same level of encryption used for most online banking.
- What parts of TruServe can be customized to our organization? Each organization can choose specific measures to track, and can customize field and label names within TruServe.
- How can I access technical support? TruServe support is available Monday through Friday from 8am 4:30pm CST. Contact kelly.quigley@med.und.edu or 701-777-2094 for assistance.
- If an inactive staff member is removed from the staff listing, will we still be able to report on their activities? Yes, you can continue to select that user from the reporting options.

## **Tips for Supervisors**

### Ways to maximize the benefits of TruServe

- Identify your organization's "Site Administrator"
- Require each new staff user to join a TruServe monthly training webinar
- Schedule a periodic review of your organization's TruServe site to:
  - Ensure that measures tracked are current and relevant for each program
  - Ensure that staff can track their work with the existing measures
  - Ensure you are able to create the reports you need using TruServe
- Hold a staff discussion on what your organization needs to track using TruServe and how your organization will be using that information (e.g., reporting, staff meeting updates, performance reviews, etc.)
- Ask for help with creating reports if needed
  - TruServe staff can provide examples of reports, and assistance with creating reports that accurately capture the work of your organization
- Let us know how we can serve your organization better

### Ideas to encourage TruServe usage within your organization:

- Post your state's resources under "site resources" on the home screen of your site; e.g. data dictionaries, specific program data entry/reporting protocols, etc. for references specific to your organization
- Use TruServe to create reports that help staff visualize the good work they do
- Promote TruServe training webinars among staff
- Add TruServe as an agenda item at staff meetings
- Share year-end reports with staff and show how data entry contributes to the reports created
- Use TruServe to coordinate internal communication

# **Tips for All Users**

- Use templates for adding recurring activities
- Copy email communications right into the description of the activity for quick data entry
- Create a recurring reminder to enter in TruServe activities
- Create a report template on your own activities to track your efforts toward specific programs/goals. Run the report monthly, quarterly, etc.
- Use the search feature to locate specific records
- Use the Organization record to see recent activity others have had with that particular organization/person
- Create groups of organizations for the groups you work with frequently. For example, if you have a listserv that includes all Critical Access Hospitals, create a "Critical Access Hospitals" group. You will then be able to add the group of organizations to an activity record, rather than adding each organization separately.
- Use the email activity feature for internal communication about activity and organization records
- Access resources directly from your site's home screen
  - Find contact information for technical assistance
  - See the video tutorial listing for quick references on how to use the features of TruServe
  - Consult "site resources" for your organization's guides to using TruServe, data dictionary's, and program protocols
- Are there any ways TruServe could help you better track/report on your work? Contact your organization's TruServe "Super User" or kelly.quigley@med.und.edu to discuss how TruServe could better meet your needs.
- Join a monthly TruServe training webinar for a refresher, or to ask specific questions any time

Questions Kelly Quigley, TruServe Coordinator kelly.quigley@med.und.edu 701.777.2094

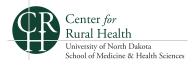